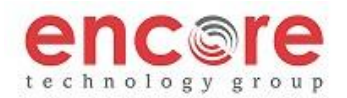

## **PLACING A CALL**

**Using the Handset:** Pick up the handset, and then dial the number. Or, dial the number first, and then pick up the handset.

**Using the Speakerphone:** Press the **Speaker** key, then dial the number. Or press the **Line** key and dial the number. (there may be up to a 4 second delay before the phone starts the call)

**ANSWERING A CALL**

**Handset:** Pick up the handset.

**Speakerphone:** Press **Speaker** or **Line** key, or the **Answer** soft key.

**\*\****Incoming calls may be denied by pressing the Reject soft key during ringing.\*\* The call will go to Voice Mail*

**ENDING A CALL**

Depending on the call mode Press: **Speaker** or hang up the handset. Or, Press the **EndCall** soft key

**REDIAL**

Press the **Redial** key to dial the most recently dialed number, or use \*69

 **CALL HOLD AND RESUME**

ring a call press the **Hold** button. To resume the call, press the **Resume** soft key, the During a call press the **Hold** button. To resume the call, press the **Resume** soft key, the **Line** key, or the **Hold** button. **Line** key, or the **Hold** button

**CALL TRANSFER**

During a call press the **Trnsfr** soft key (the active call is placed on hold).

\*\* Two transfer types are available: **Normal** and **Blind** \*\*

**Normal:** Dial the extension of the party to which you want to transfer the call, press **Dial** or **#**.

After speaking with the second party press the **Trnsfr** soft key to complete the transfer.

**Blind:** Place a call to the party to which you want to transfer the call, press **Dial** or **#**, then hang up

**VoiceMail**: press the **Trnsfr** key, press **Blind**, then dial \*99 and the number you wish to transfer the call to, followed by the # key.

**LOCAL CONFERENCE CALLS**

To create a three way local conference call:

1. Connect to the first party.

2. Press the **Conference** button or the **Confrnc** soft key to create a new call (the active call is placed on hold).

3. Dial the number that you would like to conference in and press **Send** to place a call to the second party.

4. When the second party answers press the **Confrnc** soft key again to join all parties in the conference.

Terminate a conference call by pressing **End Call** soft key

*Conference Behavior:*

• Placing the conference call on hold will place the other conference parties on hold.

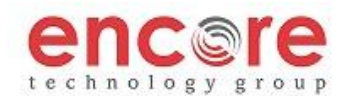

## **CALL FORWARD**

To enable call forwarding:

1. Press the **Forward** softkey

2. Next, enter the destination number. (number you are forwarding to), then press #

3. To disable call forwarding: press the **Forward** softkey.

\*\* Call forwarding is set as Call Forwarding Always – all calls will forward to the number you set.

\*\* Call forwarding can be enabled/disabled by using the feature access code, \*74

#### **VOICE MAIL**

A voice mail icon on the screen and a stutter dial tone indicate one or more new voice mail messages. **DEFAULT VOICEMAIL PASSWORD IS 362673**

## **To listen to voice messages**:

- 1. Press the **Vmail** soft key
- 2. Enter your password, followed by #. Follow the voice prompts

\*\* You can also access voicemail by pressing \*97

# **VOICE MAIL MENUS**

**Main Menu**

Hear new messages - Press 1

Advanced Options - Press 5

Exit Voicemail – Press \*

**During Message Menu**

While listening to a message press:

Listen to the message from the beginning – Press 1

Save Current Message – Press 2

Return the call – Press 5

Delete message – Press 7

Forward the message – Press 8

Forward the message to your email – Press 9

**Advanced Options**

Record greeting (can record up to 9 different greetings) - Press 1

Choose the greeting – Press 2

Record Name – Press 3

To change password – Press 6

To go back to the main menu – Press 0